# **Aloja tu WordPress** en casa con una Raspberry Pi

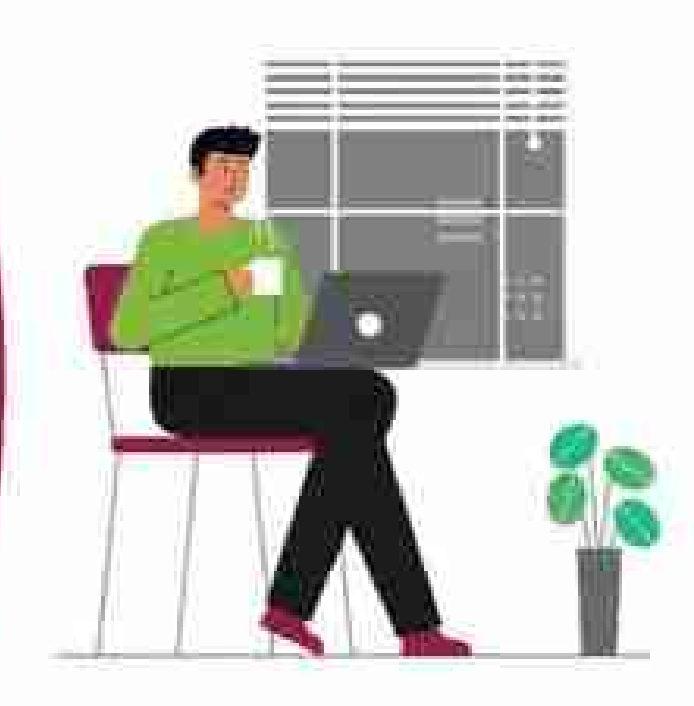

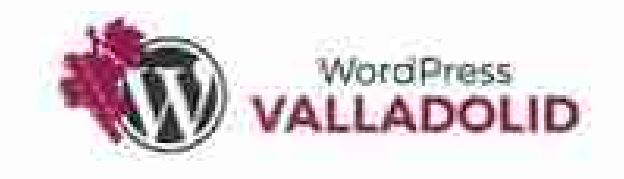

### **pi@homelab:~# whoami**

**Juan Regueras** Administrador de sistemas y formador.

- https://juanregueras.es
- @RegerasJuan
- $\cdot$  hola@juanregueras.es

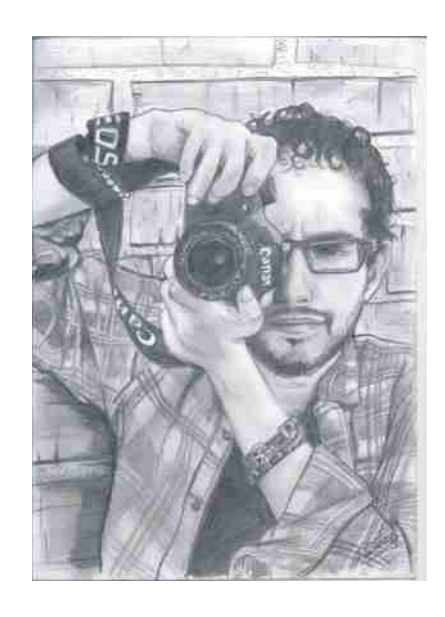

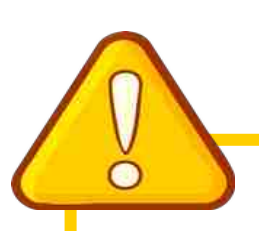

#### **¡¡ Disclaimer !!**

**No** apto para todos los públicos. **Pero** no imposible.

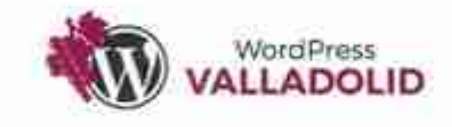

#### **[pi@homelab](mailto:pi@homelab):~# cat index.txt**

- ✔ ¿Que es una Raspberry pi? **raspberry.txt**
- ✔ Materiales necesarios para nuestro laboratorio. **materiales.txt**
- ✔ Primeros pasos para instalar el sistema. **install.txt**
- ✔ ¿Y ahora que? ¿Como instalo WordPress? **options.txt**
- ✔ Ejemplo de soberanía tecnológica **homelab.local**

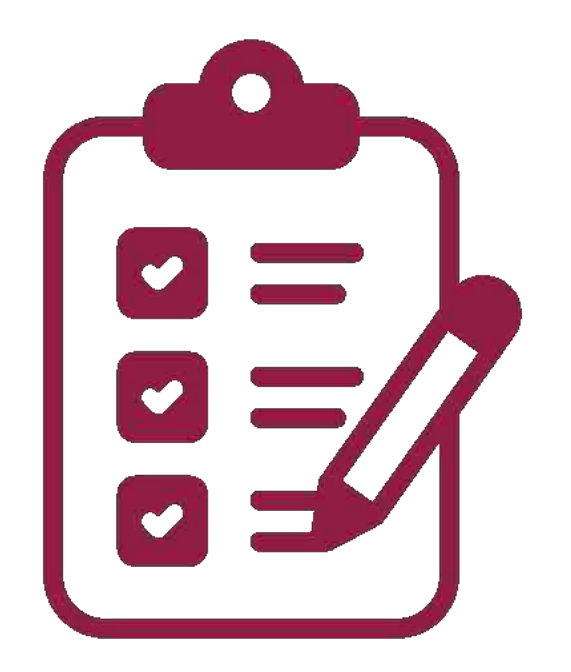

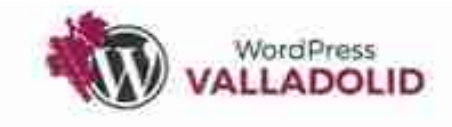

#### **[pi@homelab](mailto:pi@homelab):~# cat raspberry.txt**

Antes de comenzar, para aquellos que no conozcan el proyecto Raspberry Pi, se trata de un **pequeño ordenador** construido en una sola placa (*del tamaño de una tarjeta de crédito*) y **con un precio muy bajo** (*depende de la versión).*

Está pensado para el **ámbito de la educación**, donde los alumnos pueden aprender cosas básicas sobre informática y robótica.

#### [https://www.raspberrypi.com](https://www.raspberrypi.com/)

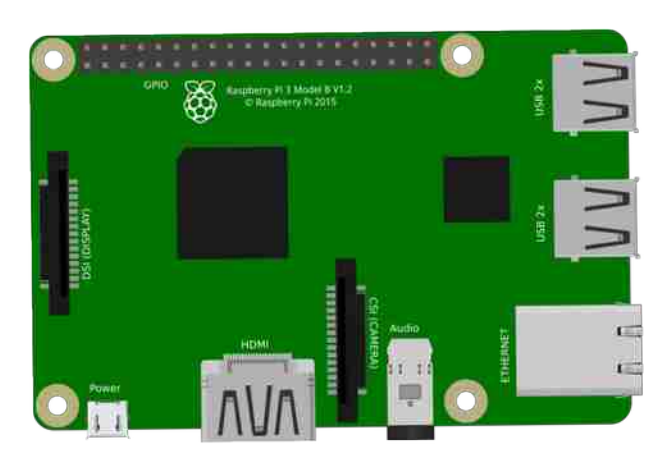

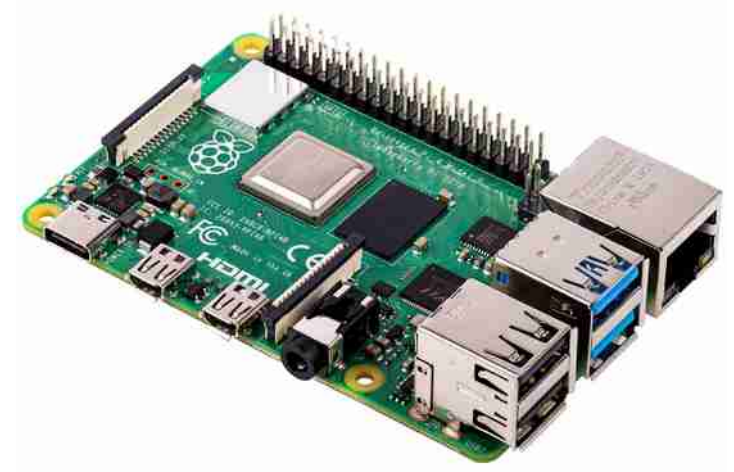

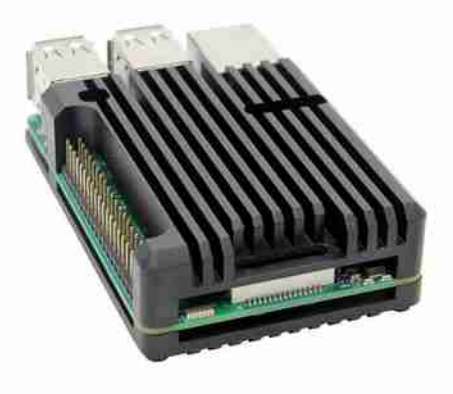

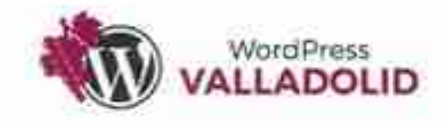

#### pi@homelab:~# cat materiales.txt

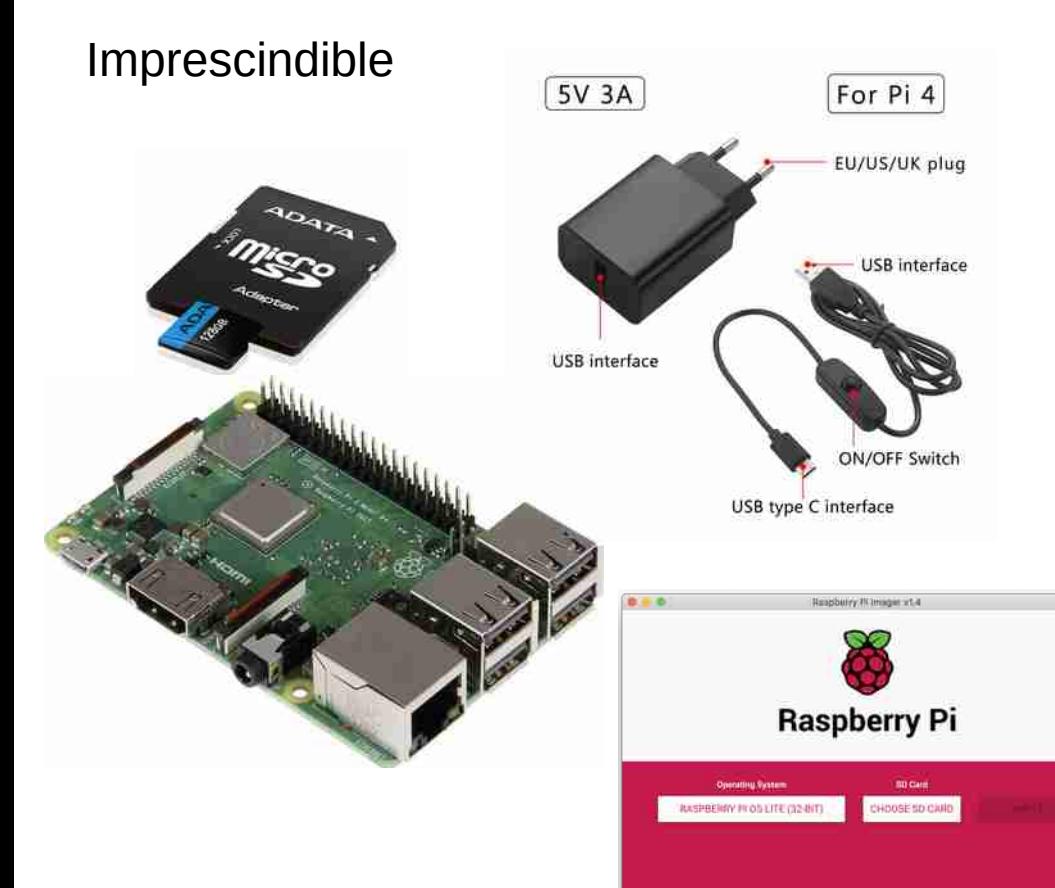

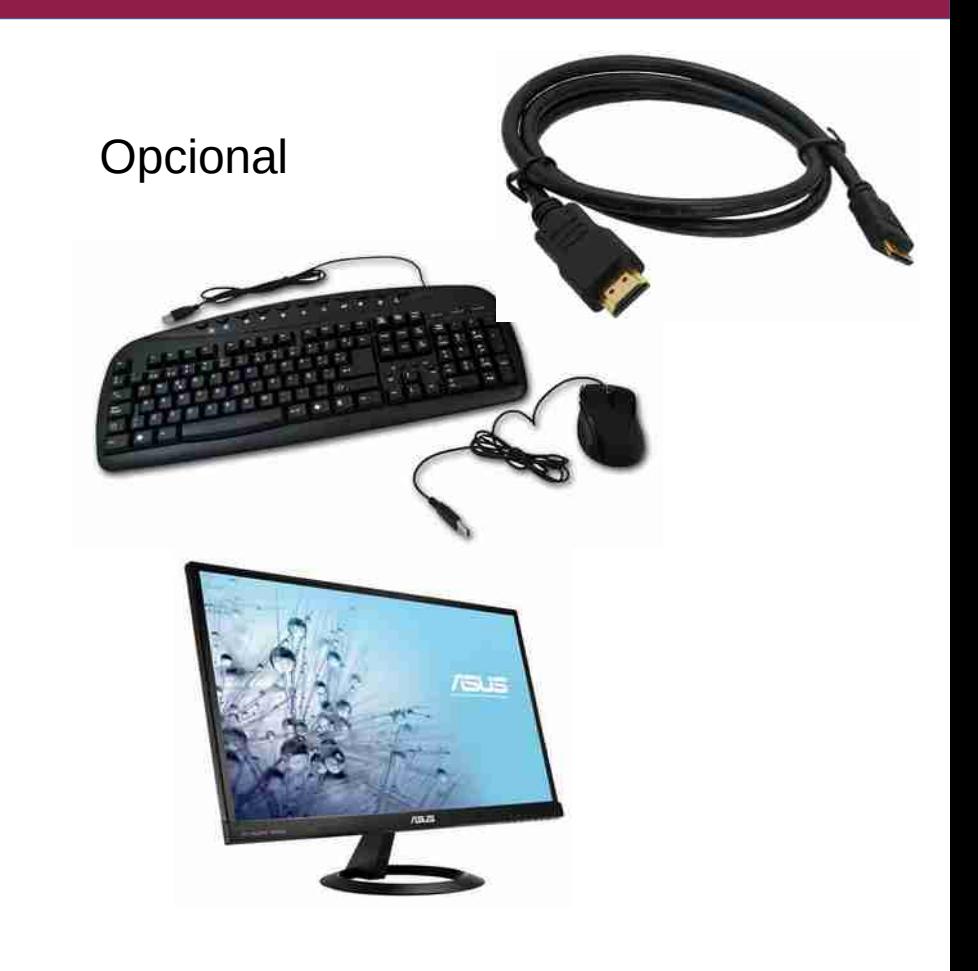

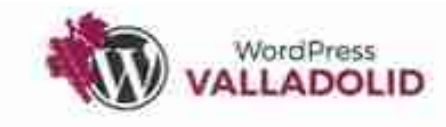

#### pi@homelab:~# cat install.txt

#### DaiChaspberrype -

login as: pi pi@192.168.111.55's password:

The programs included with the Debian GNU/Linux syste the exact distribution terms for each program are des individual files in /usr/share/doc/\*/copyright.

Debian GNU/Linux comes with ABSOLUTELY NO WARRANTY, permitted by applicable law.

SSH is enabled and the default password for the 'pi' This is a security risk - please login as the 'pi' us and cames a new password.

 $pi@raspberrypi: S$ 

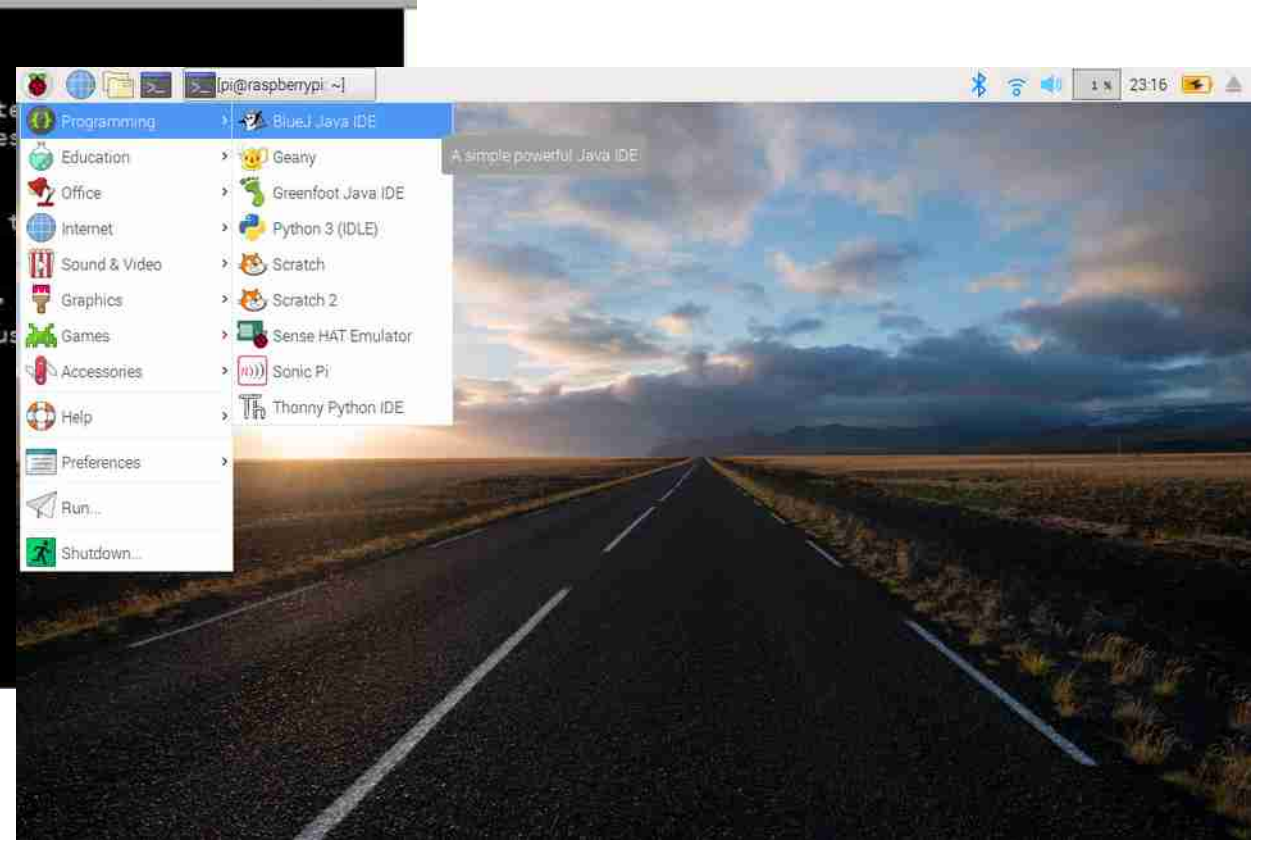

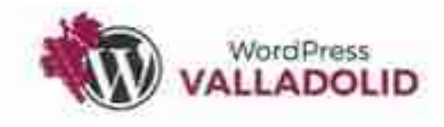

#### pi@homelab:~# cat options.txt

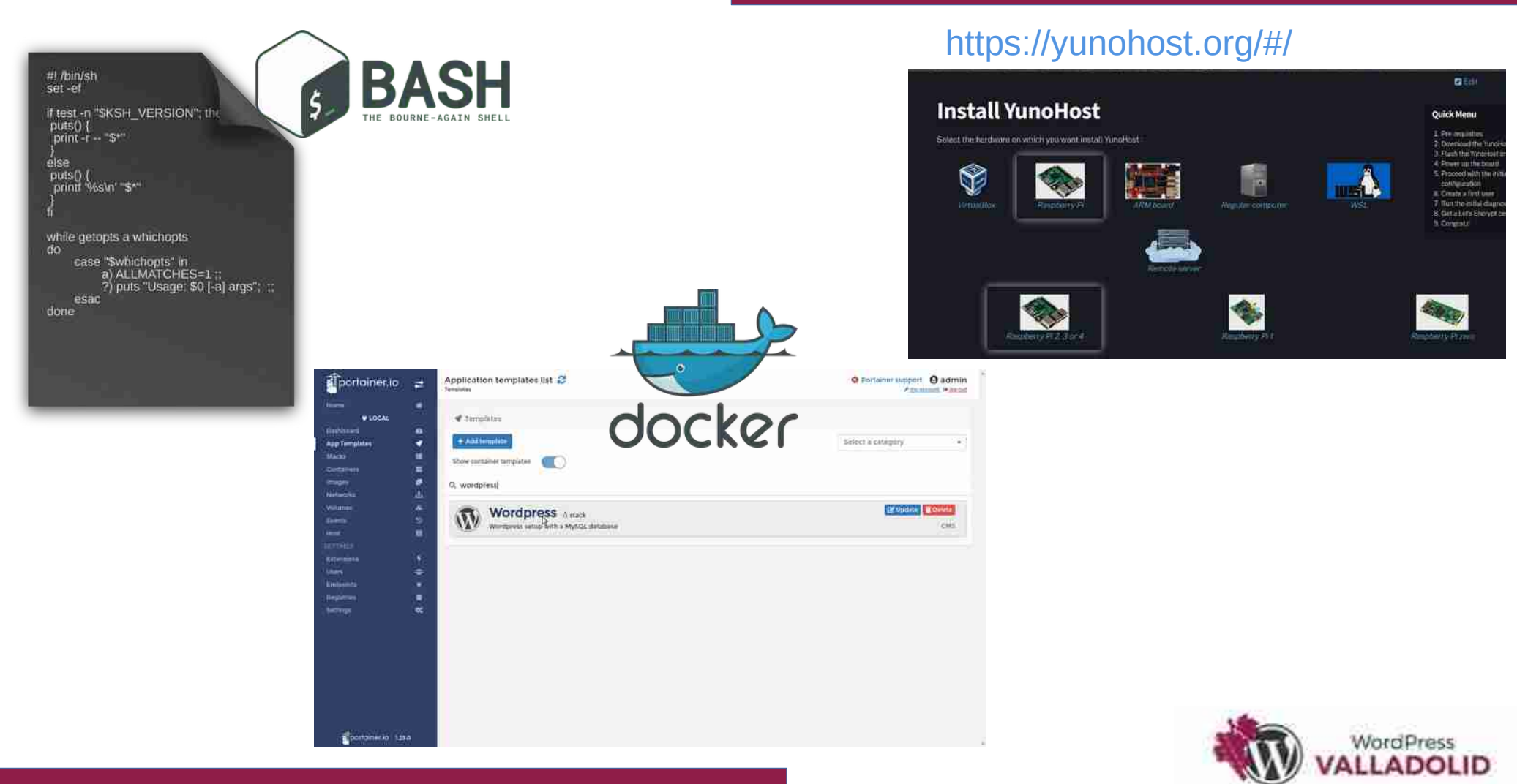

### pi@homelab:~# homelab.local

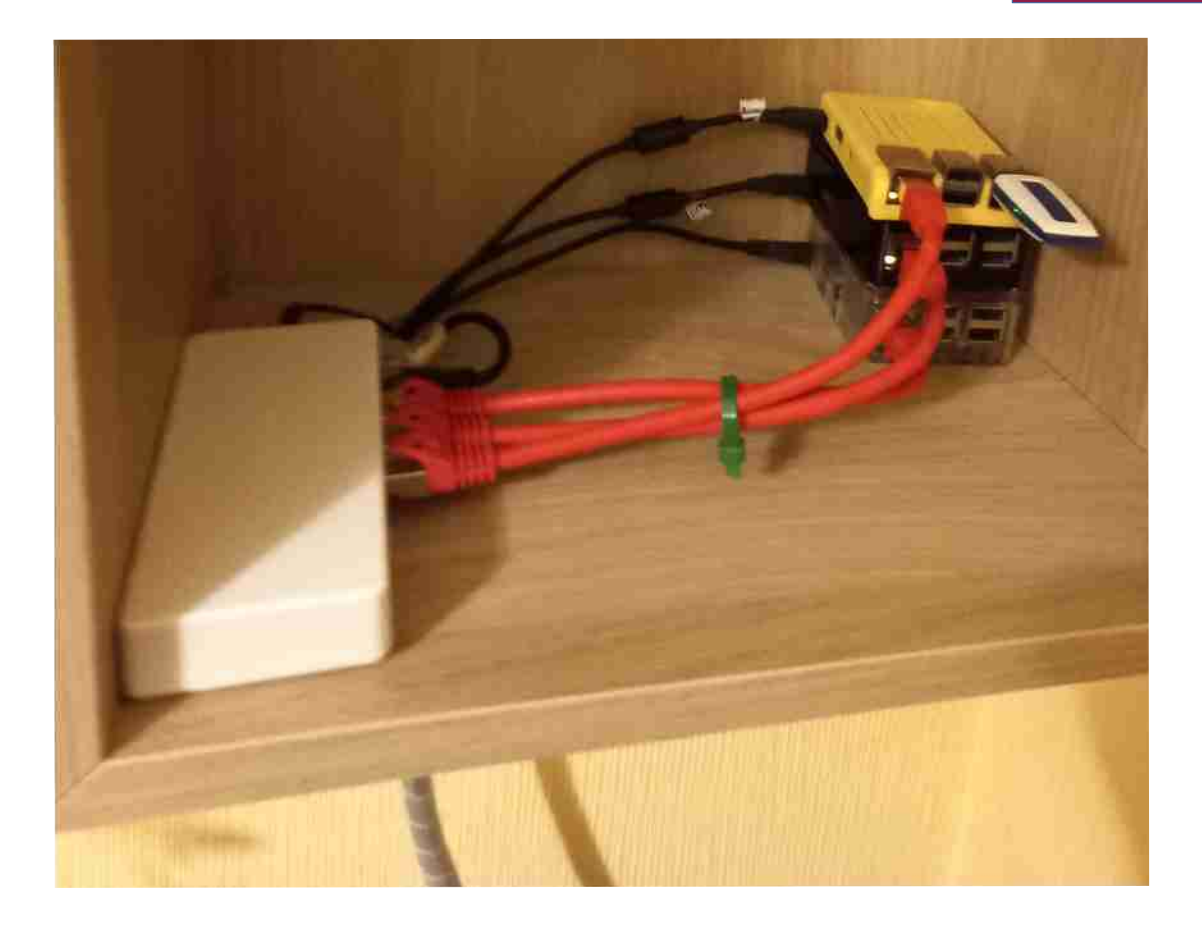

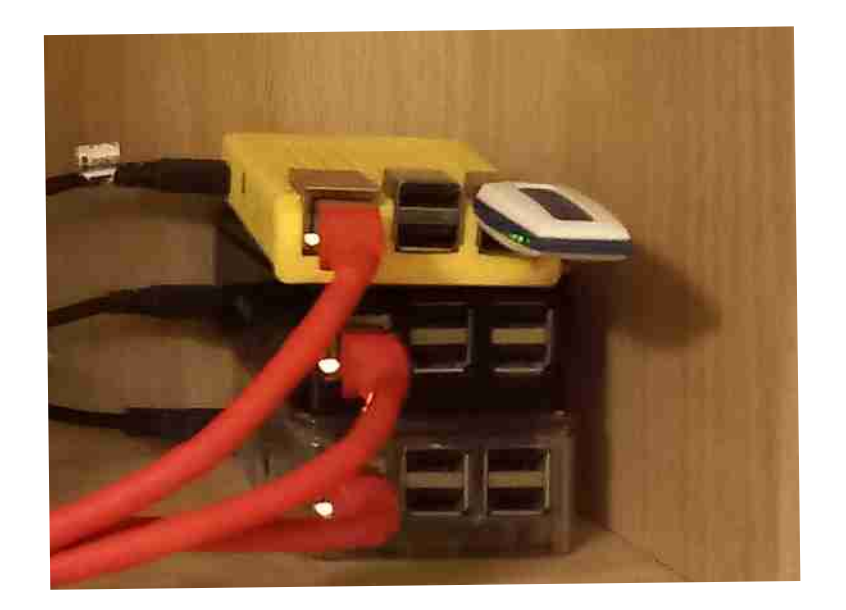

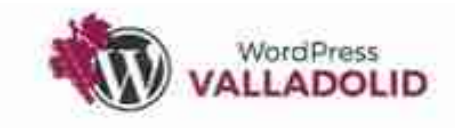

### pi@homelab:~# homelab2.local

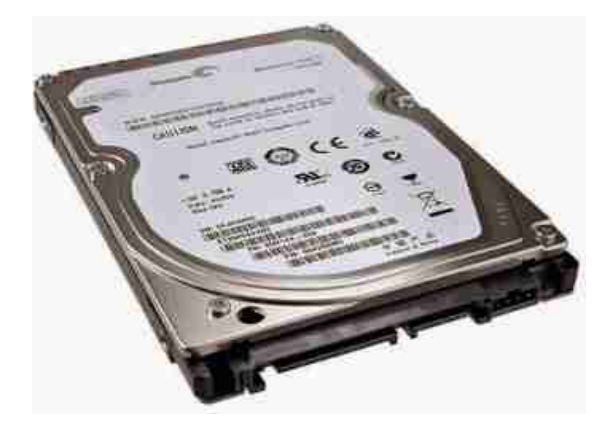

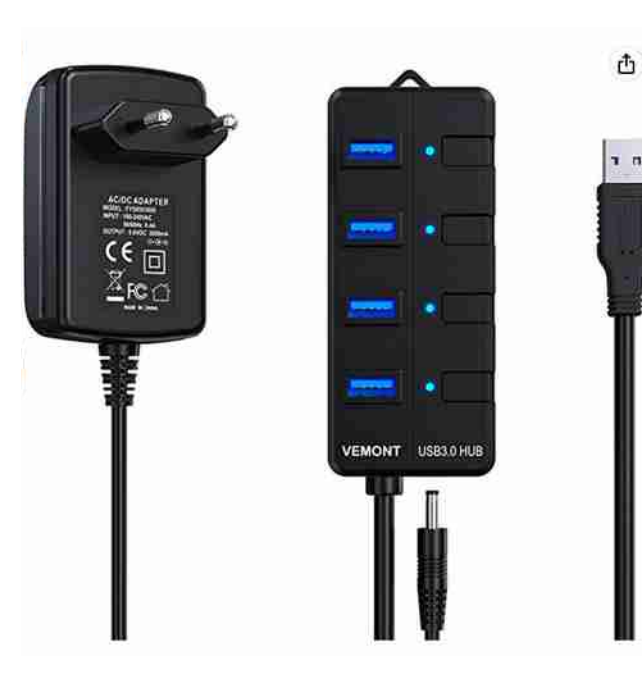

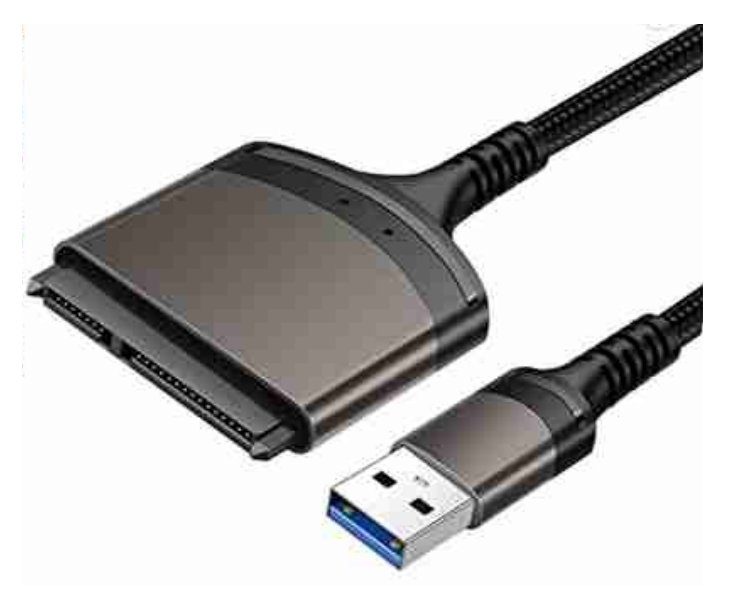

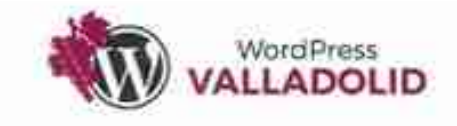

# **Gracias !!!**

# **Juan Regueras**

https://juanregueras.es @RegerasJuan hola@juanregueras.es

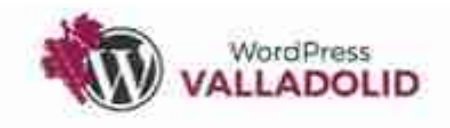